'CCGCGCGGCCGTTCCACGTCCAGAGGAACCACGCGACCGCGG

# Bioinformatics Facility

at the

ATTECHERAAATTEAARTEKONIKOO BODBODBBDDBBDDBBDDDB

# Biotechnology/Bioservices

R: ?R<?@: ?DDD>: 6@DDD

Center **JJJJJIIIJIJJJJJIBGEHIIIJIIIJHHFFFDD;@88@B** 

JJJJJJJJIJIIIFGIIIIJJJJIJJJIIIIIEHHGFFFFDDDBDD@B?4@CCCD>@C@BBB?CC@?B@?BCDDB>?BDDDDB>  $:7:1101:1899:2244$   $1:N:0:ATCACG$ 

CCTGGCCGGCGTCGCGGTCGGTCCGTTCGAGGAGGAGCGCCGCCGTCGCGGCCGACGAGGTGGACGTCGACGTC

CODBLACXX:7:1101:2174:2221 1:N:0:ATCACG

'GGAGCGGTACGGGGTTCGGGCCGCCGAG **Co-Heads : J.P. Gogarten, Paul Lewis EXECUTE AND ARRANGE SCIENTIST: Pascal Lapierre Hardware/Software Manager: Jeff Lary** 

[JJJJI]JJJJJJJHFHHFFFFFCCEDDDDDDBDDCDBDDBDDDDDDDBBBDECEDCC<@BDDBDDBBBDBABBDBB>B :7:1101:2571:2193 1:N:0:ATCACG

CTGATAGCCGGCTACGACNNCGGTCTCCCGCCCGATCGCGAGGCGGAACTCGCCCGCGACGCGGCGGCGGTCCTCGTCGT

# Mandate of the Facility:

GIIJJJAHFHHHFFDDEDDDDDBB<BDDBDDDDDDBD@BDDC?

CACGCCGAGGAAGAAGCCGCCGATGAGCGCGGGCGAGCCGGTGGCGACCACGAGGACCCCGGCGAGGTCGCTCCCGA

**To provide computational power and technical support to both academia and industry. These FRHISPREER'S ETVICES are available, free of charge, to faculty and students within the University system and are available at negotiated rates to other academic institutions** 

.CXX : 7 : 1101 : 2174 : 2221 - 1 : N : 0 : ATCACG

CGAAGCGGTACGGGGTTCGGGCCGCCGAGGACGCTGACGGGACCGGAGTTCCGGGAGAGGGCGCGACGAGGGGCGACGGGCGGCGGCG

## **The usage of the cluster is for research**

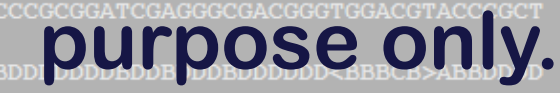

JJIJJJJJJJJJJJJJJGIJIJJJJJ##-7CHIJHFFD#,;?BBBDDDDDDBI

!JJJJJJHFHHFFFFFCCEDDDDDDBDDCDBDDBDDDDDDDBBBDECEDCC<@BDDBDDBDDBBBDBABBDBB>B 1101:2571:2193 1:N:0:ATCACG :CCGGCTACGACNNCGGTCTCCCGCCCGATCGCGAGGCGGAACTCGCCCGCGACGCGGCGGCGGTCCTCGTCGT

REPUBLIC CONDERGRAPHERS . ALL PRINCE CONDUCTS ON THE REPORT OF THE REPORT OF THE REPORT OF THE REPORT OF THE REPORT OF THE REPORT OF THE REPORT OF THE REPORT OF THE REPORT OF THE REPORT OF THE REPORT OF THE REPORT OF THE R

DDDDDBB<BDDBDDDDDDBD@BDDC?@BBBBDCDDDDDDDBBD########## GTCAACACGCCGAGGAAGAAGCCGCCGATGAGCGCGGGCGAGCCGGTGGCGACCACGAGGACCCCGGCGAGGTCGCTCCCGA

• **17 node Dell Linux cluster running Redhat EL5. Each COMPUTE NODE IS equipped with 2 x Quad-core 2.53 GHz Intel Xeon processors and 32 GB of memory** 

# **EXPRELACXX :** 6:11014 **18-node, 36 processor Apple Xserve Cluster**

#### !JJIJIIIFGIIIIJJJIJJJJIIIIEHHGFFFFDDDBDD@B?4@CCCD>@C@BBB?CC@?B@?BCDDB>?BDDDDB> • **Small Linux-based satellite cluster**

CODBLACXX:7:1101:2174:2221 1:N:0:ATCACG CGGAGCGGTACGGGGTTCGGGCCGCCGAGGACGCTGACGGGACCGGAGTTCCGGGAGAGGGCGCGACGAGGGGCGACGCGGCGGCG :GTCGTCTCGCTGGCGTACTACTTCNNCGCCGACGTCNTCCCCGGCGACGCCCCGGGATCGAGGGCGACGGGTGGACGTACCCGCT JJJIJJJJJIJJJJJJJJHFHHFFFFFCCEDDDDDDDBDDCDBDDBDDDDDDDBBBDECEDCC :7:1101:2571:2193 1:N:0:ATCACG 

CCACGTCCAGAGGAACCACGCGACCGCGGCGCCGATCGCGACCGTCACCAGCAGCCCGGGT

Getting Started:

(:7:1101:2671

#### **ACCTCGTCGATATCGGGGTGCTCGCACAGGC Help can be found on the Uconn Bioinformatics Wiki page : http://137.99.47.91/wiki/index.php/Main Page**

### **To log on the servers :**

HH9BBCEEDDDDDD0?C?B@B@CDDDDDDDDDDDDDDBBDBBD0;<58@B@ACDDDDBBCDDB@B@CDC@AC>

**CODB HAGGA** 

CCG CAAGGGCCGGGGAAG  **PC: MAC:**  \*\*\*\*\*\*\*\*\*\*\*\*\*\*\*\*\* JJJJJ BHTTTJTTTJHH CODB GCCCT **TCA** TCTCGTGGTGAACGCC

?BCDDB>?BDDDDB> LJJJI. JJIJJJJJIIIIEHHGFFFFDDDBDD@B?4@CCCD>@C@B

# • **Putty (SSH client)**

nnnnn CX : 7 : 1101 : 2174 : 2221 - 1 : N : 0 : ATCACG CGGAGO 'ACGGGGTTCGGGCCGCCGAGGACGCTGACGGGACCGGAGTTCCGGGAGAGGGC

# • **FileZilla (SFTP)**

#### • **Console or DDBD Jellyfissh (SSH) ACG** • **Fugu (SFTP)**

### **bbcxsrv1.biotech.uconn.edu (Xserve cluster) bbcsrv3.biotech.uconn.edu (Dell server)**

GGAGGCTCCGCGCGCCGTTCCACGTCCAGAGGAACCACGCGACCGCGGCGCCGATCGCGACCGTCACCAGCAGCCCGGGT

CODBLACXX: 7:1101:2731:2202 2:N:0:ATTACG

3AACCTCGTCGATATCGGGGTGCTCGCACAGGCGGCGCCGCCGGGGG

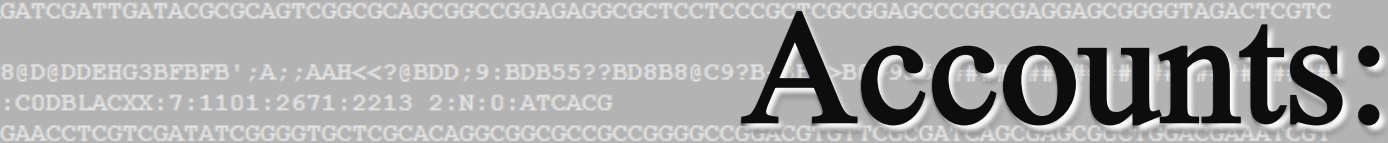

JJIIIJJJGIJJDHGIIJJAHFHHHFFDDEDDDDDBB<BDDBDDDDDBD@BDDC?@BBBBDCDDDDDDBBD########## CODBLACXX: 7:1101:2690:2223 2:N:0:ATCACG

TCCACGTCAACACGCCGAGGAAGAAGCCGCCGATGAGCGCGGGCGAGCCGGTGGCGACCACGAGGACCCCGGCGAGGTCGCTCCCGA

d.fastq

## : CODBLACXX: 7 : 1101 : 1372 : 2240 | 1: N : 0 : ATCACG<br>TCGACGGCCGCCG USEFNAME<sup>c</sup>for<sup>^</sup>accounts :\*

:IJGEAGAHIFBHH9BBCEEDDDDDD0?C?B@B@CDDDDDDDDDDDDDDDBBDBDD0;<58@B@ACDDDDBBCDDB@B@CDC@AC> CODBLACXX:7:1101:1513:2226 1:N:0:ATCACG

# **Password Construct Construct Construct Construct Construct Construct Construct Construct Construct Construct C**

3CCCTCGTCTCGCCATACCCGATCGAACTCCGCCACCACCTCGTCGGGGATGTTGAAACTCGTTCTCACGGTCTCGTGGTGAACGCC

JJJJJJJIJIIIFGIIIIJJJJIJJJJIIIIEHHGFFFFDDDBDD@B?4@CCCD>@C@BBB?CC@?B@?BCDDB>?BDDDDB>

### • **When you login for the first time, create a new password by typing : passwd**

CODBLACXX: 7:1101:2262:2190 1:N:0:ATCACG

CGTCGTCTCGCTGGCGTACTACTTCNNCGCCGACGTCNTCCCCGGCGACGCCCCGGGATCGAGGGCGACGGGTGGACGTACCCGCT

ACXX:7:1101:2430:2247 1:N:0:ATCACG

AACTGGCCGCGGAACTGGAGCTGGATGACGAGGAGGTTCACGACCGGATCGCGTATCTCTCAACGTTCGACCGGGTCCGTCGGGATG

JJJJIJJJJJIJJJJJJJJHFHHFFFFCCEDDDDDDBDDCDBDDBDDDDDDDBBBDECEDCC<@BDDBDDBDDBBBDBABBDBB>B CODBLACXX: 7:1101:2571:2193 1:N:0:ATCACG

# Unix basic commands:

• **ls : List file of a directory** 

• **cd : Change directory** 

**mkdir: make directory** GTCAACTCCGGCTACGGCCACTTCGAGT

• **cp : copy** 

• **mv : move** 

• **more/less/cat : view content of a file** 

• **man <commands> : manual of a command** 

• **pwd : display current path** 

• **up arrow : cycles through previous commands**  • **tab : autocompletions of file names** 

JJJJHFHHFFFFCCCEDDDDDDBBDCDBDDBDDDDDDDDBBBI

# Unix advance commands:

JJJAHFHHHFFDDEDDDDDDBB<BDDBDDDDDDBD@BDDC?@BBBBDCDDDDDDDBBD##########

- **lsload (Dell only) : See the current CPU loads**  • **lslogin (Dell) or rlogin (Xserver) : log to a sub-node**  • **qstat : Display the status of the queue**
- **qsub : Submit a script to the queue (qsub perl run.pl)** 
	- **bjobs: Display the status of your jobs (if any)**
- **ssh compute-1-x (Dell) or ssh nodex (Xserver) : To**

**Manually log on a sub-node PRESE AND DESCRIPTION ASSAULT AT A SUBSTANCE AND DESCRIPTION ASSAULT AND DELT-PROPERTY** 

### • **qdel : To terminate a job running on the queue**  • **ps ux: Display processes status**

GGAGGTTCACGACCGGATCGCGTATCTCTCAACGTTCGACCGGGTCCGTCGGGATG

JJJJIJJJJJJJJHFHHFFFFCCEDDDDDDBDDCDBDDBDDDDDDDBBBDECEDCC<@BDDBDDBBBDBABBDBB>B : 1101: 2571: 2193  $1:N:0:ATCACG$ 

GCCGGCTACGACNNCGGTCTCCCGCCCGATCGCGAGGCGGAACTCGCCCGCGACGCG

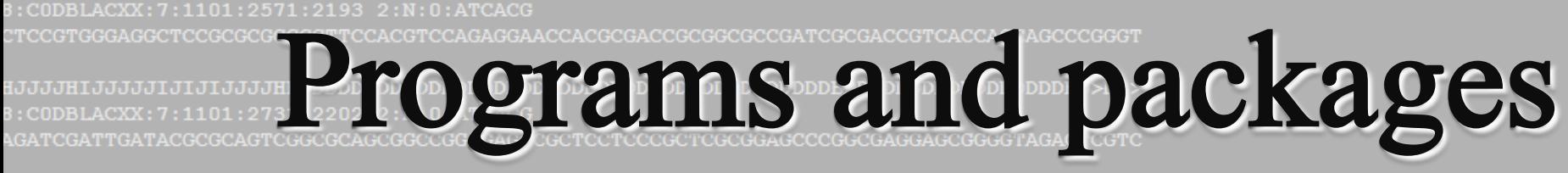

available:

JJIIIJJJGIJJDHGIIJJJAHFHHHFFDDEDDDDDBB<BDDBDDDD :CODBLACXX:7:1101:2690:2223 2:N:0:ATCACG

TCCACGTCAACACGCCGAGGAAGAAGCCGCCGATGAGCGCGGGCGAGCCGGTGGCGACCACGAGGACCCCGGCGAGGTCGCTCCCGA

ed.fastg

TCGACGGCGGCCGGCTCCACCGCGAGTTCGTCCTCCACAACAAGGCGCTCGTCGGCAGCGTCAACTCCGGCTACGGCCACTTCGAGT

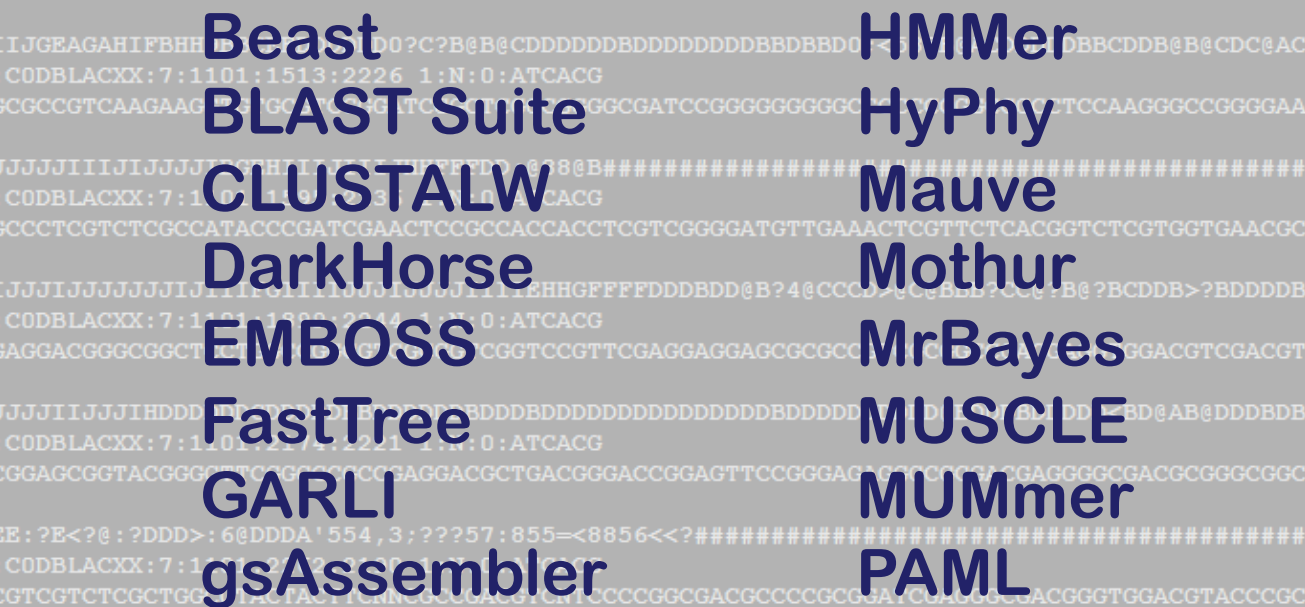

**nhPhyML Paup\* Phycas PHYLIP Phylobayes PhyML RaxML**

AACTGGCCGCGGAACTGGAGCTGGATGACGAGGAGGTTCACGACCGGATCGCGTATCTCTCAACGTTCGACCGGGTCCGTCGGGATG

!JJJJJIJJJJJJJJJJJJJHFHHFFFFFCCEDDDDDDDBDDCDBDDBDDDDDDBBBDECEDCC<@BDDBDDBBBDBABBDBB>B :CODBLACXX:7:1101:2571:2193 1:N:0:ATCACG

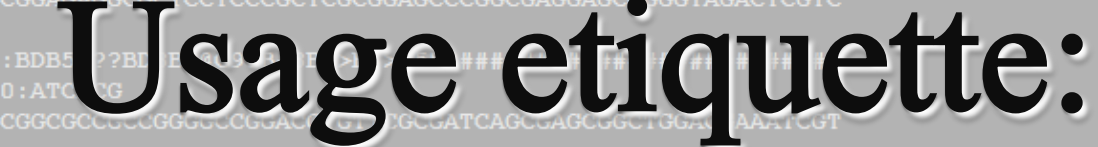

• **There are no official limits on the number of jobs you can run on the cluster but…please refrain from using all the**  nodes a the same time. **The and the same in the same in the same serve and no metabolism no metabolism no metabolism** • **NEVER run anything on the head node of a cluster (default login node).**  • **Keep track of what you are running and where so if something goes wrong, you can go back and kill the desired job.** 

• **Each nodes have their own hard drive (scratch drive). It decreats advised when possible to run and write your output files on this drive (/scratch), then copy the file back to your home directory when done.** 

CODBLACXX: 7:1101:2571:2193 2:N:0:ATCACG

GGAGGCTCCGCGCGCCGTTCCACGTCCAGAGGAACCACGCGACCGCGGCGCCGATCGCGACCGTCACCAGCAGCCCGGGT

CODBLACXX: 7:1101:2731:2202 2:N:0:ATTACG

3ATCGATTGATACGCGCAGTCGGCGCAGCGGCCGGAGAGGCGCTCCTCCCGCTCGCGGAGCCCGGCGAGCGGGGTAGACTCGTC

#### RUNNING MPI JOBS ON THE DELL **8@D@DDEHG3BFBFB';A**

**C. B. U. STPE R ........** JJIIIJJJGIJJDHGIIJJJAHFHHHFFDDEDDDDDBB<BDDBDDDDDDBD( 

TCCACGTCAACACGCCGAGGAAGAAGCCGCCGATGAGCGCGGGCGAGCCGGTGGCGACCACGAGGACCCC

d.fastq

CODBLACXX: 7:1101:1372:2240 1:N:0:ATCACG

**TCGACGGCGGCCG** 

**IIJGEAGAHIFBE** -Everything you need is on the Wiki page with example shell scripts. CODBLACXX: 7 CGCCGTCAAGA

JJJJJIIIJIJJ  $:$  CODBLACXX $:$  7 **GCCCTCGTCTCGC** 

<u>IJJIJJJJJJJJ</u> CODBLACXX: **GAGGACGGGCGC** 

JJJJIIJJJIHDI : CODBLACXX: 7: CGGAGCGGTACGO

CODBLACXX: 7 CGTCGTCTCGCTG

: CODBLACXX : 7 **AACTGGCCGCGG** 

**JJJJIJJJJIJJJ** CODBLACXX: 7 **GGTCGGCCTGAT** 

-128 available CPUs, used at about 50% in the last few weeks.

### - What is MPI?

Message Passing Interface (MPI) is a specification for an API that allows many computers to communicate with one another.

GAGGCTCCGCGCGCCGTTCCACGTCCAGAGGAACCACGCGACCGCGCGCCGATCGCGACCGTCACCAGCAGCCCGGGT

,,,,,,,,,,,,,, **:ODBLACXX : 7** ATCGATTGATAC

**B@D@DDEHG3BFE** CODBLACXX: 7 **AACCTCGTCGAT** 

JJIIIJJJGIJJI  $: \texttt{CDBIACXX}: 7$ TCCACGTCAACAC

ate-1-12 halo : CODBLACXX: 7 **TCGACGGCGGCCC** 

IIJGEAGAHIFBH CODBLACXX: 7 **CGCCGTCAAGAA** 

**JJJJJIIIJIJJ**i : CODBLACXX : 7 GCCCTCGTCTCG

<u>เวาวาราวาวาวาร</u> CODBLACXX: 7

JJJJIIJJJIHDI : CODBLACXX: 7: CGGAGCGGTACGG

CODBLACXX: 7 CGTCGTCTCGCTG

**JJIJJJJJJJJJJJ** CODBLACXX: 7

JJJJIJJJJIJJJ CODBLACXX: 7 **GTCGGCCTGATA** 

# At this time there are a few mpienabled applications on the Dell cluster (bbcsrv3):

- clustalw-mpi (ClustalW-MPI V0.13, based on ClustalW V1.82)

MB-MPI (MRBAYES V3.1.2)

- PHYML-MPI (PHYML V3.0)

- R (2.9.2)

MPI-BLAST

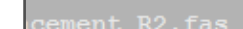

TCCGTGGGAGGCTCCGCGCGGCCGTTCCACGTCCAGAGGAACCACGCGACCGCGGCGCCGATCGCGACCGTCACCAGCAGCCCGGGT

# Before you run your first MPI Job,

#### make sure that the following code is : CODBLACXX : 7 : **GAACCTCGTCGAT**

## JJIIIJJJGIJJDHGIIJJJAHFHHHFFDDEDDDDDBB**ENDPEDDED (NOTORE BOAD HRC FILE:**

ed.fastq

'GCCCTCGTCTC(

**IIJJJIJJJJJJ** : CODBLACXX : GAGGACGGGC

**JJJJIIJJJIH** : CODBLACXX: CGGAGCGGTAC

: CODBLACXX CGTCGTCTCGC

: CODBLACXX **AACTGGCCGCO** 

 $\mathtt{SATCGATTGATACGCC}$ 

TCGACGGCGGCCGGCTCCACCGCGAGTT

# Load saved modules module load mpi/openmpi-interconnects-gnu

3IIJGEAGAHIFBHH9BBCEEDDDDDD0?C?B@B@CDDDDDDBDDDDDDDBBDBBD0;<58@B@ACDDDDBBCDDB@B@CDC@AC>

:CODBLACXX:7:1101:1513:2226 1:N:0:ATCACG

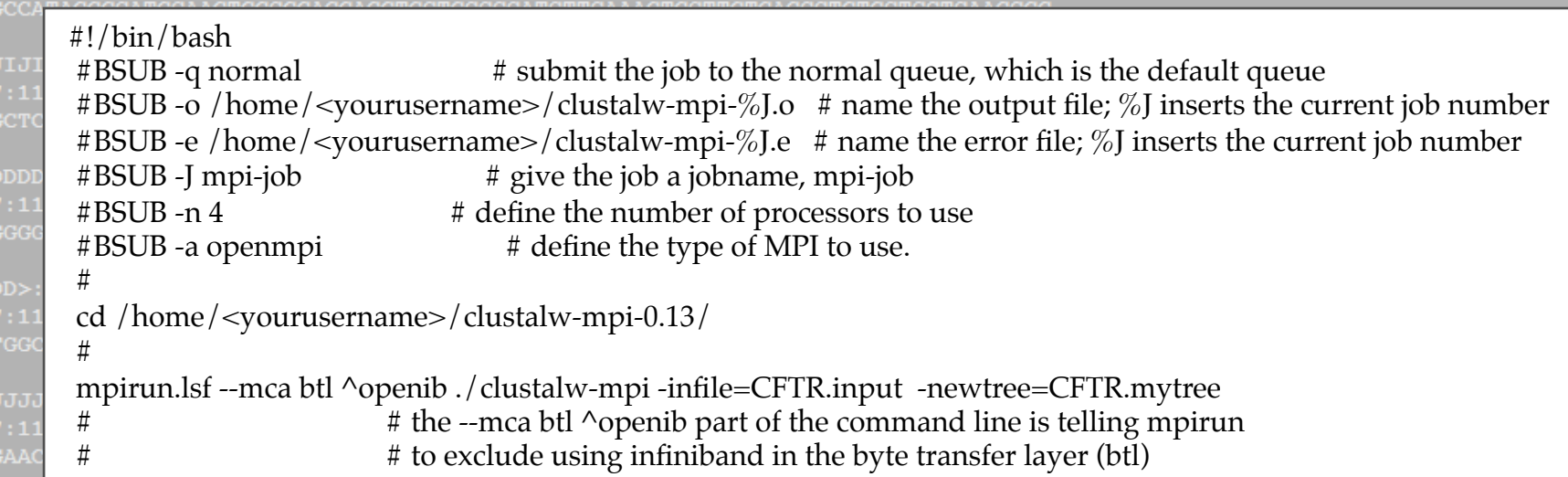

JJJJJIJJJJJIJJJJJJJJHFHHFFFFCCEDDDDDDBDDCDBDDBDDDDDDBBBDECEDCC<@BDDBDDBBBBDBABBDBB>B

TCCGTGGGAGGCTCCGCGCGCCGTTCCACGTCCAGAGGAACCACGCGACCGCGCGCCGATCGCGACCGTCACCAGCAGCCCGGGT

Basic Bsub scripts : :CODBLACXX:7:1101:2731:2202 2:N:0:ATTACG GATCGATTGATACGCGCAGTCGGCGCAGCGGCCGGAGAGGCGCTC

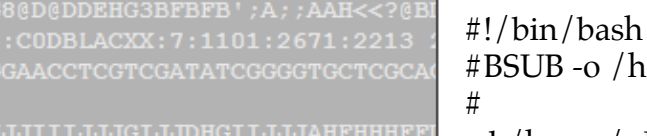

:CODBLACXX: 7:1101:2690:2223 TCCACGTCAACACGCCGAGGAAGAAGC

 #BSUB -o /home/<USERNAME>/outputfile # Put output and errors in file outputfile cd /home/<USERNAME>/<working directory>/

phyml -i somefile.phy -d nt -b 20 -m JC69 -v 0 -c 4 -a e -s BEST -o tlr

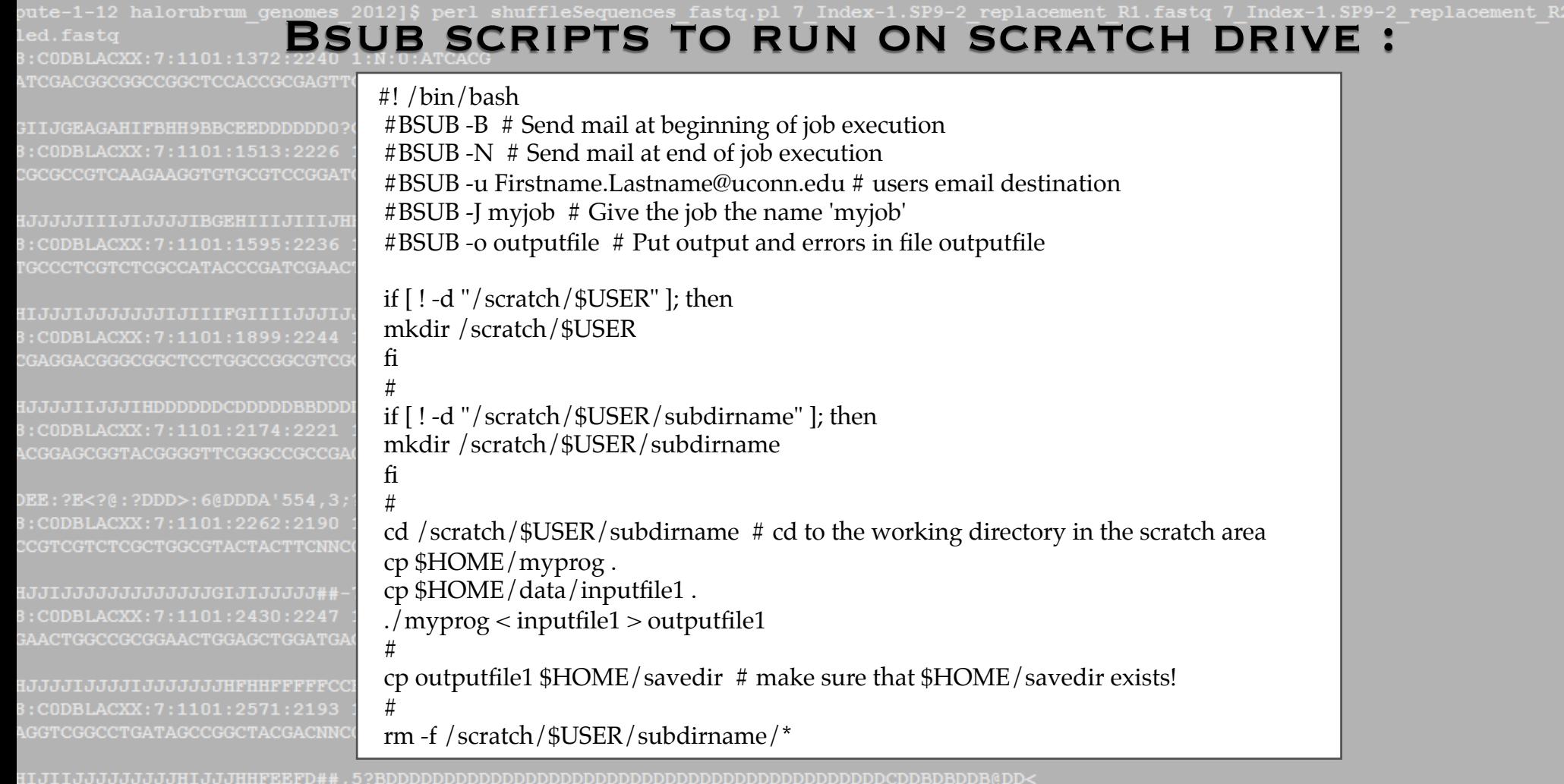

CODBLACXX: 7:1101:2571:2193 2:N:0:ATCACG TCCGTGGGAGGCTCCGCGCGGCCGTTCCACGTCCAGAGGAACCACGCGACCGCGGCGCCGATCGCGACCGTCACCAGCAGCCCGGGT

#### :CODBLACXX:7:1101:27 GATCGATTGATACGCGCAGTCUSEFULGGSCRIPTCGLFCc**YOU®WANTTC DISTRIBUTE**

# 8@D@DDEHG3BFBFB';A;;AAH<<?@BDD;9:BD**A5\*\\PALYSTS"OVER"MULTIPLE CPUS**

JJIIIJJJGIJJDHGIIJJJAHFHHHFFDDEDDDDDBB<BDDBDDDDDBD@BDDC?@BBBBDCDDDDDDBBD#########

TCCACGTCAACA UJJJJJIIGGIO  $te-1-12$  hal : CODBLACXX: 7 TCGACGGCGGCC

**IIJGEAGAHIFI** CODBLACXX: **ECGCCGTCAAGA** 

JJJJJIIIJIJi  $:$  CODBLACXX $:$  7 GCCCTCGTCTCG

IJIJIJIJIJIJIJJ

#BSUB -J test2[1-575]%40 #Will cycle from 1 to 575 and start processes over a maximum of 40 processors are reached

#BSUB -o bootjob%J.log #Create log files named bootjob1.log to bootjob475.log

#BSUB \$LSB\_JOBINDEX

perl ~/map\_algor/bootstraps/boot\_sphere.pl \$LSB\_JOBINDEX

```
:CODBLACXX: 7:1101:2174:2221 1:N:0:ATCACG
CGGAGCGGTACGGGGTTCGGGCCGCCGAGGACGCTGACGGGACCGGAGTTCCGGGAGAGGGCGCGACGAGGGCGACGGGGCGGCG
:CODBLACXX:7:1101:2262:2190 1:N:0:ATCACG
:CODBLACXX:7:1101:2430:2247 1:N:0:ATCACG
AACTGGCCGCGGAACTGGAGCTGGATGACGAGGAGGTTCACGACCGGATCGCGTATCTCTCAACGTTCGACCGGGTCCGTCGGGATG
JJJJIJJJJJJIJJJJJJJHFHHFFFFCCEDDDDDDBDDCDBDDBDDDDDDDBBBDECEDCC<@BDDBDDBDDBBBDBABBDBB>B
:CODBLACXX:7:1101:2571:2193 1:N:0:ATCACG
```